# **Précis à l'usage des TP**

**Physique-Chimie**

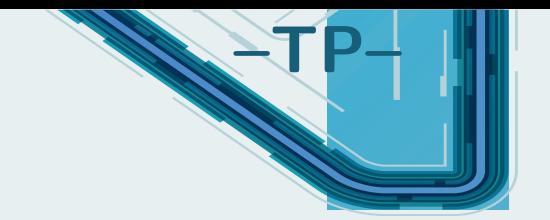

# **Rédiger un compte-rendu**

Voici quelques conseils et éléments de méthode lors de la rédaction d'un compte-rendu. Ce dernier doit être rédigé sur une **copie double**.

# **I. Introduction**

Commencez toujours un compte-rendu par une introduction, qui va mettre en avant plusieurs points :

- Quel est l'objectif du TP ?
- Quels sont les moyens mis en oeuvre pour y parvenir ?
- Quelles notions sont abordées ?

Un TP n'est pas fait « juste » dans l'optique de manipuler. Il s'inscrit au sein d'un ou plusieurs chapitres pour illustrer ou approfondir des notions. Le but final est bien souvent de **vérifier** des théories.

# **II. Corps du compte-rendu**

## **II.1 Présentation de l'expérience**

Il est important de bien rappeler dans quel contexte vos mesures ont été effectuées. Cela passe par :

- Une **brève** présentation de l'expérience..
- ... généralement accompagnée d'un **schéma soigné et annoté**
- d'une explication de la méthode de mesure si elle n'a pas été spécifiée dans l'énoncé.

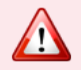

Quand un grand nombre de mesures a été effectué, n'hésitez pas à les **présenter sous forme de tableaux**, en précisant toujours les **unités en tête de colonne**.

S'il y a des questions dans l'énoncé du TP, respectez bien la numérotation. Quant à la présentation de résultats de calculs, il est préférable de les **mettre en valeur** (encadrer ou souligner), de bien préciser l'unité et si possible d'indiquer les incertitudes de mesure (cf ci-après).

## **II.2 Graphiques**

Il n'est **PAS** concevable de présenter des graphiques tracés rapidement, ne respectant pas les échelles,... Plusieurs logiciels sont possibles, je recommande néanmoins **Regressi**

http ://jean-michel.millet.pagesperso-orange.fr/zip/regexe.zip

gratuit, que l'on utilisera tout au long de l'année, tout comme Python. Plusieurs remarques :

- Ne laisser dans le compte-rendu que les **graphiques pertinents**. Ce n'est pas à l'examinateur de faire le tri dans les données que vous fournissez ;
- Découper le graphe et le coller sur la copie, s'il tient sur une page, ou sinon, le **numéroter** (Annexe n°...) afin de pouvoir s'y référer facilement ;
- les graphiques doivent être **correctement présentés** : titre, nom des axes et unités, échelle pertinente.
- le plus important : les graphiques doivent être exploités ! ! (cf. II.3).

Il arrive que l'on effectue l'acquisition d'une grandeur électrique, elle-même reliée à une autre grandeur physique par une relation mathématique. En général, seule l'autre grandeur physique doit être tracée.

#### **II.3 Analyse / conclusion**

Cette étape est cruciale : si elle n'est pas présente, le compte-rendu perdra grandement de sa valeur. Il faut se rappeler que le TP est effectué non pas pour faire des mesures, mais bien pour les exploiter et vérifier des hypothèses, théories,...

Ainsi, **commentez les résultats** :

- Sont-ils en accord avec la théorie ? avec la valeur attendue par le constructeur ?
- Si deux méthodes de mesure sont employées, les comparer (on verra comment dans la suite)
- proposez une explication physique aux phénomènes si c'est pertinent ;
- Rappelez-vous que **si vous avez placé dans votre compte-rendu un graphique, il faut impérativement l'exploiter !**

Vous êtes vivement conseillés à aller encore plus loin :

- Critiquez les méthodes de mesures effectuées : comment les améliorer, quelles erreurs avez-vous pu commettre ?
- Faites le lien avec les notions abordées : bilan, ouverture.

Enfin, soignez la présentation et l'écriture ! Vous pouvez, mais ce n'est pas obligatoire, rédiger intégralement vos comptes-rendus par informatique.

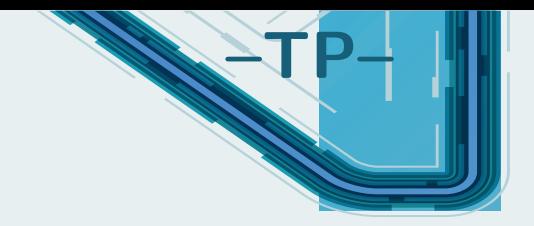

# **Incertitudes expérimentales**

Dans la vie de tous les jours, on n'a jamais pour habitude de quantifier une grandeur en lui associant une **incertitude**. Quand vous demandez à quelqu'un son âge, il est rare que cette personne vous réponde j'ai 18 ans  $\pm$  1 an. Il ne vous viendrait pas à l'idée lorsque vous achetez une ampoule censée consommer 25 watts, d'en acheter 100 pour vérifier si la valeur moyenne est exacte, ou pour savoir si on ne vous a pas menti car l'une d'elle consommerait 26 watts... de même à la boulangerie, vous pesez rarement le pain en rentrant chez vous, car vous faites confiance au boulanger pour que le morceau que vous venez d'acheter faisait une masse de 250g à très peu de choses près. En réalité, l'affectation d'une incertitude dans des cas triviaux est faite inconsciemment par l'esprit, soit par habitude, soit parce que la marge d'incertitude sur un résultat numérique n'a pas une grande importance pratique.

Le problème est que, dans l'industrie et dans la recherche, ce peu de chose dont nous venons de parler, c'est extrêmement important et bien souvent l'essentiel ! Si un fournisseur dit à un industriel que la pièce la plus importante dans un mécanisme mesure  $10 \text{ cm} \pm 1 \text{ cm}$ , ce n'est pas du tout la même chose que de fournir une pièce d'une longueur  $10,000$  cm  $\pm 0,025$  mm... et surtout pas le même coût! De même, en physique des particules, toute la valeur d'un résultat est dans l'intervalle de confiance que l'on est en mesure de lui attribuer. Une résultat peut être totalement révolutionnaire, ou bien ne rien valoir du tout suivant l'incertitude associée.

En travaux pratiques, il sera très souvent question de mesurer des grandeurs expérimentales. Ce document permet de poser les bases pour répondre aux questions que doit impérativement se poser tout expérimentateur ou industriel :

- Quelles sont les sources d'incertitude dues au processus ou à l'appareil de mesure ? Sont-elles importantes ou négligeables ?
- Comment puis-je évaluer une incertitude sur un résultat de mesure ?

# **I. Introduction**

## **II. Variabilité et incertitude-type**

#### **II.1 Introduction**

Une expérience de mesure en science expérimentale est un processus généralement complexe qui entremêle de très nombreux processus. Cette complexité se traduit systématiquement par une variabilité de la mesure, qui implique que la répétition de l'ensemble de la mesure conduit généralement à une valeur mesurée sensiblement différente de la première. Cette variabilité est naturelle et fait intrinsèquement partie de la mesure. Il ne faut pas chercher à la faire disparaître, bien au contraire, elle renferme généralement une grande richesse d'information sur le processus physique !

Cette variabilité peut provenir de nombreux aspects, dont les principaux sont les suivants :

- le choix de la méthode de mesure (ex : choisir de mesurer un petit élément à la règle graduée ou au pied à coulisse n'implique pas la même précision) ;
- aux variations de l'environnement (ex : Si l'on souhaite mesurer la célérité du son avec un protocole se déroulant sur une journée complète, comme la température de l'air va évoluer au cours du temps, la célérité du son aussi) ;
- aux instruments de mesure (ex : mesurer une tension avec deux voltmètres semblant identiques amène parfois à une mesure de tension légèrement différente) ;

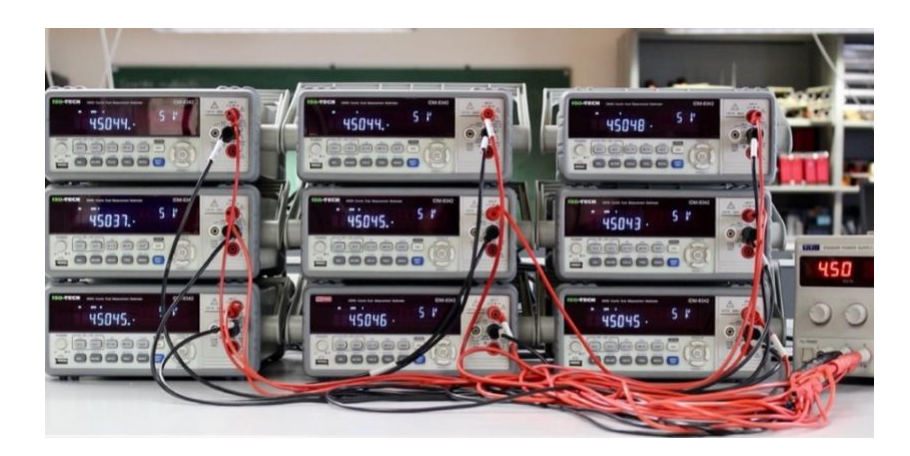

- au processus physique lui-même (ex : une expérience de mécanique quantique est intrinsèquement variable car la mécanique quantique ne prédit que des lois de probabilité ;
- et surtout, à la personne réalisant l'expérience !

### **II.2 Incertitude-type**

#### **Définition : incertitude-type**

La quantification de la variabilité d'une mesure *x* d'une grandeur est appelée **incertitude-type** et notée *u*(*x*). Par définition, l'incertitude-type correspond à l'écart-type de la distribution des données issues d'une répétition de la mesure.

Durant toute l'année, le résultat d'une mesure sera noté par convention  $x \pm u(x)$  avec son unité, bien entendu.

L'incertitude-type est donc l'estimation à l'aide d'un d'écart-type, de la **dispersion des valeurs raisonnablement attribuables** à la grandeur mesurée. La valeur mesurée est une de ces valeurs. L'incertitude-type quantifie donc la variabilité potentielle de cette unique valeur mesurée. En cela elle reflète son incertitude.

Plus prosaïquement : si une autre personne faisait une autre mesure avec le même protocole, elle trouvera a priori une autre valeur mesurée. On s'attend à ce que la **différence entre les deux valeurs mesurées sera du même ordre que l'incertitude-type initialement évaluée** (par construction de l'incertitude-type en tant qu'écart-type).

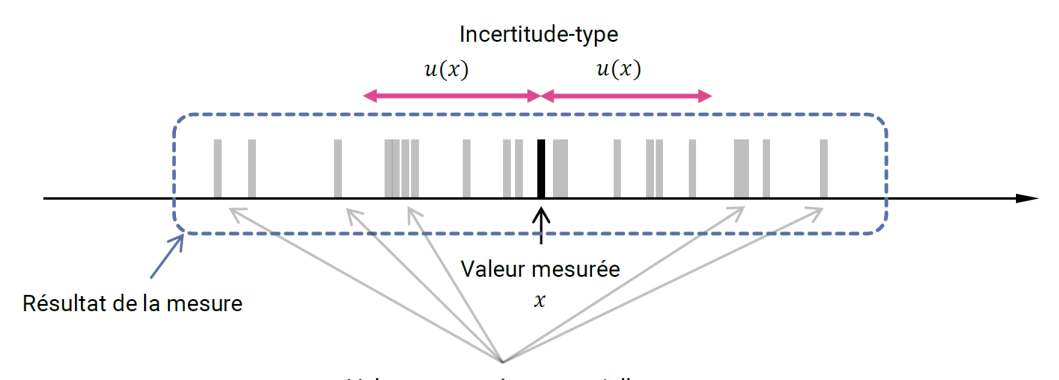

Valeurs mesurées potentielles

#### **II.3 Évaluation par analyse statistique d'une série de mesure : type A**

On se place dans le cas où on a effectué plusieurs observations et qu'elles ne sont pas toutes identiques. Une évaluation de nature statistique peut alors être envisagée.

Comme on vient de le voir, l'**incertitude-type associée à chaque mesure unique est donc l'écart-type de la série de données** :

$$
u(x) = \sigma_x = \sqrt{\frac{1}{N - 1} \sum_{i=1}^{N} (x_i - \overline{x})^2}
$$

où *x* est la moyenne des valeurs de la série de donnée.

Quel est l'intérêt de refaire un grand nombre de fois la mesure ? Un théorème de statistique, que nous ne développerons pas ici, prouve que l'incertitude-type *u*(*x*) sur la valeur moyenne de *N* observations vaut :

$$
u(\overline{x}) = \frac{\sigma_x}{\sqrt{N}}
$$

où *N* est le nombre de mesures.

**Méthode : moyenne et écart-type**

Avec un tableur, on peut calculer la moyenne via MOYENNE(...) et l'écart-type via ECARTYPE(...) (ou en anglais AVERAGE(...) et STDEV(...)). Avec Python, on utilise le module numpy (import numpy as np). À partir d'un tableau de données data :

- la moyenne vaut moy=np.average(data) ;
- l'écart-type vaut sx=np.std(data,ddof=1), en précisant bien ddof=1 pour que le calcul utilise bien le dénominateur N-1.

Cette méthode n'a d'intérêt que si on peut reproduire fidèlement et facilement plus de 5 fois le processus de mesurage, et que les mesures permettent de mettre en évidence la dispersion des valeurs (si on obtient toujours la même valeur, cela n'a pas d'intérêt...).

**Exemple :** Mesure du temps de chute d'une bille. On répète dix fois la mesure, et on trouve les résultats ci-dessous.

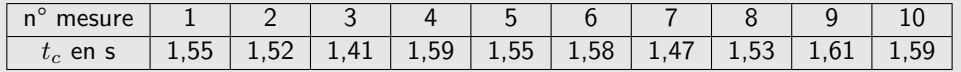

Dans ce cas : la moyenne de cette série de donnée est *t<sup>c</sup>* = 1,54 s, l'écart-type de cette série de données est de  $\sigma = 0,061s$  , et l'incertitude-type sur  $\overline{t_c}$  est donc  $u(\overline{t_c}) = \frac{1}{2}$  $0,061$  $\sqrt{10}$  $= 0.019$  s. Si on ne prend en compte que cette incertitude, on annoncera donc comme résultat :

$$
t_c = 1,540 \pm 0,019 \,\mathrm{s} \tag{2.1}
$$

Deux règles d'or :

- le résultat de la mesure et son incertitude associée doivent posséder la même précision (liée au nombre de chiffres significatifs du résultat de mesure) pour faciliter la lecture ;
- il est d'usage d'écrire l'incertitude-type avec deux chiffres significatifs ;
- les arrondis, s'il faut en faire, sont réalisés au plus proche et non par excès.

#### **Exercice**

Pour deux mesures  $x_1 = 27.1$  cm;  $u(x_1) = 0.029$  cm et  $x_2 = 15.19$  V;  $u(x_2) = 123$  mV, écrire le résultat avec son incertitude.

#### **II.4 Évaluation de l'incertitude associée à une mesure unique : type B**

Il arrive souvent que l'évaluation de type A ne soit pas possible car il n'est pas simple de répéter 2 fois la même expérience dans les mêmes conditions, ou un peu absurde (par exemple pour une mesure de longueur, vous ne vous voyez pas mesurer 10 fois la même longueur avec la même règle...). La difficulté dans ce cas est de retrouver la variabilité intrinsèque à la mesure, qui est masquée par l'appareil employé. L'incertitude-type est évaluée par un jugement scientifique qui repose sur l'expérience et les connaissances générales de l'expérimentateur ou de l'expérimentatrice.

En pratique :

- soit les spécifications du fabricant de l'appareil de mesure précisent l'incertitude-type associée à la valeur mesurée ; c'est hélas rarement le cas ;
- soit, comme très souvent, le fabricant indique une « précision » ou la « tolérance », termes vagues et mal définis, mais qui permettent d'établir un intervalle de valeurs constituant le résultat de la mesure ;
- soit les circonstances font qu'on estime que la grandeur mesurée est susceptible d'appartenir, à coup sûr, à un intervalle de valeurs donné.

Pour calculer l'écart-type de l'ensemble des valeurs comprises dans l'intervalle défini, on fait le plus souvent l'hypothèse que ces valeurs y sont équiréparties. Autrement dit si on représentait un histogramme avec un grand nombre de valeurs dans cet intervalle, celui-ci serait rectangulaire.

Un théorème mathématique permet d'exprimer l'écart-type associé à un tel histogramme à forme rectangulaire en fonction de ses bornes. Pour un intervalle  $[m - \Delta; m + \Delta]$ , on a :

$$
u(x) = \frac{\Delta}{\sqrt{3}}
$$
 (2.2)

Ici ∆ est la demi-étendue de l'intervalle, et *m* sa valeur centrale.

Par exemple pour une mesure à la règle avec  $m = 20$  cm et  $\Delta = 0.5$  mm, l'histogramme des valeurs possibles dans le cas d'une probabilité rectangulaire (ici avec 100000 valeurs) :

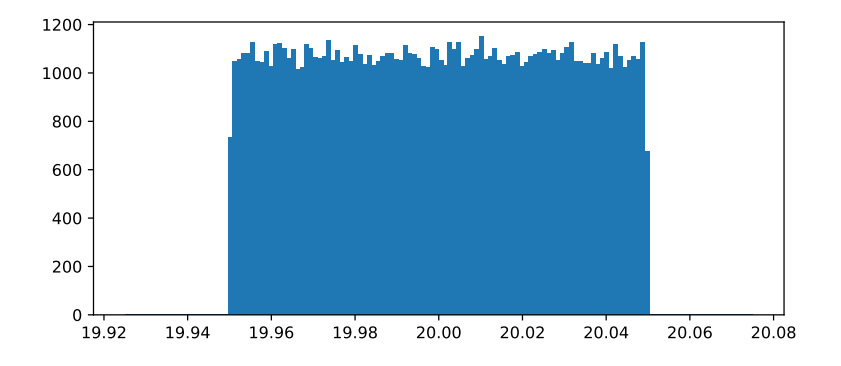

Voici quelques cas fréquents que l'on pourra les rencontrer régulièrement en TP :

;

• **Cas d'un appareil gradué.** Lorsqu'on réalise une mesure à l'aide d'un appareil gradué et où l'on note  $\Delta_{\rm grad}$  la valeur correspondant à une graduation, on conviendra que la demi-étendue est une

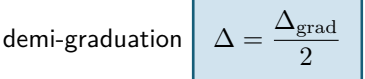

• **Cas d'un appareil numérique.** Un appareil numérique donne accès à une grandeur *x* avec une incertitude due à l'appareil. Cette incertitude est fournie par le constructeur, qui connaît la « précision » de l'appareil qu'il vous a vendu ; ces données se trouvent sur la notice de l'appareil. Il ne faudra pas hésiter à la consulter si on vous demande une incertitude associée à une grandeur mesurée par un appareil numérique.

Dans le cas où l'on a aucune information du constructeur, on considère régulièrement que la demi-étendue est donnée par la moitié du poids du dernier chiffre significatif : par exemple on mesure 0,542 V, on considère alors que la demi-étendue est  $\Delta = \frac{1}{2} = 0.5$  mV.

Il se peut que l'indication d'une notice soit de la forme  $\pm p\% + \alpha d$  (le *d* n'étant pas toujours présent). Cela signifie que la demi-étendue correspond à *p*% de la valeur lue + *α* fois le poids du dernier digit.

Cependant si en mesurant on tombe « pile » sur une graduation, considérer que la demi-étendue est le quart d'une graduation est possible !

Si le résultat affiché sur un appareil est 1,2 A, le poids du dernier digit vaut 0,1 A.

• **Incertitude de pointé ou de repérage.** Une erreur de pointé est associée au repérage par l'expérimentateur d'une situation particulière, par exemple le maximum et le minimum d'un signal. Pour estimer l'incertitude associée, il faut évaluer les valeurs extrémales qui semblent satisfaire le critère de repérage. On prendra comme valeur mesurée la médiane de cet intervalle et comme demi-étendue  $\Delta = \frac{x_{\text{max}} - x_{\text{min}}}{2}$  la demi-largeur de l'intervalle trouvé.

## **Exercice**

Si un instrument de pesage a un dispositif indicateur dont le dernier chiffre correspond à 1g, quel est l'incertitude type sur le résultat ?

#### **Exercice**

Voici un extrait de la notice d'un voltmètre numérique. On mesure à l'aide de celui-ci une tension continue (DC), sur le calibre 20V. Le résultat à l'écran est *U* = 12,56 V. Calculer l'incertitude-type *u*(*U*) sur la mesure et écrire le résultat final.

#### **CARACTERISTIQUES DE PRECISION (1):**

Précision : ± (a% lecture + b digits), garantie 1 an.<br>Température de service : 18/28°C. Humidité relative : ≤ 75%

A. Tension DC

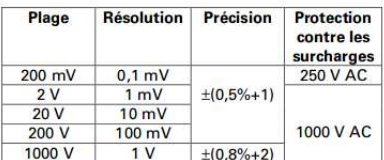

Remarque

Impédance d'entrée : 10 ΜΩ environ.

**B.** Tension AC

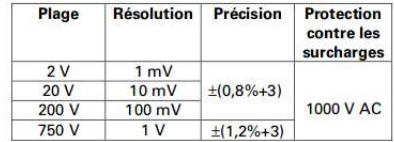

Remarques

- · Impédance d'entrée : 10 MΩ environ.
- Réponse en fréquence :<br>40 Hz/1 kHz : <500 V<br>40 Hz/400 Hz : >500 V
- 
- 
- · Affichage de la valeur efficace de l'onde sinusoïdale (réponse en valeur moyer

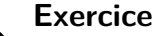

On relève la position d'un faisceau lumineux sur une règle graduée en cm. Écrire le résultat avec son

incertitude.

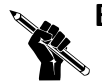

#### **Exercice**

En TP d'optique, ou l'on forme l'image d'un objet par une lentille convergente, on constate que l'image est semble nette pour une position de la lentille par rapport à l'écran allant de 29,7 cm à 30,5 cm. Quelle est l'incertitude-type associée à cette mesure de position ? Exprimer le résultat de la position de netteté de l'image.

# **III. Évaluation d'une incertitude composée et propagation des incertitudes**

À partir de plusieurs mesures, on peut aboutir à un résultat numérique lié à l'application d'une formule. Une fois obtenues les incertitudes-type sur chaque grandeur, on calcule l'incertitude-type de la grandeur calculée, appelée **incertitude composée**. On dit alors qu'on « propage » les incertitudes pour la grandeur calculée. Quelques cas simples sont à maîtriser.

#### **III.1 Cas d'une somme ou différence**

Supposons que l'on détermine la grandeur  $y = x_1 + x_2$  par deux mesures de  $x_1$  et  $x_2$ , grandeurs **indépendantes**. On connaît l'incertitude-type sur  $x_1$  et  $x_2$ , que l'on note  $u(x_1)$  et  $u(x_2)$ . Que vaut l'incertitude type sur *y* ?

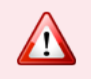

Contrairement à ce qu'une mauvaise intuition pourrait suggérer, ce n'est pas  $u(x_1) + u(x_2)$ !!

Résultat fondamental (admis) : L'incertitude type sur *y* est telle que :

$$
u(y) = \sqrt{u(x_1)^2 + u(x_2)^2}
$$
 (2.3)

Les incertitudes s'ajoutent de manière **quadratique**.

Pour une différence, l'incertitude-type est donnée par  $u(y)=\sqrt{u(x_1)^2+(-u(x_2))^2}=\sqrt{u(x_1)^2+u(x_2)^2}$  : c'est donc la même formule.

#### **Exercice**

On associe deux résistances en série de  $R_1 = R_2 = 1,00 \text{ k}\Omega$  connues à 5% près. Quelle est l'incertitudetype sur la résistance totale de l'association ?

#### **III.2 Cas d'une multiplication par une constante**

Dans le cas où *y* = *αx* avec *α* une constante, l'incertitude-type vaut *u*(*y*) = |*α*| *u*(*x*). Par exemple, lors de la mesure de la période d'un pendule, on peut mesurer 10 oscillations *τ* pour en déduire *T*<sup>0</sup> :

$$
T_0 = \frac{\tau}{10} \Longrightarrow u(T_0) = \frac{u(\tau)}{10}
$$
\n(2.4)

On comprend donc l'intérêt de mesurer plusieurs périodes, à condition que l'incertitude-type sur la mesure *u*(*τ* ) n'augmente pas avec le nombre de périodes.

#### **III.3 Cas d'un produit ou d'un quotient**

On veut maintenant déterminer l'incertitude-type sur  $y = x_1 x_2$ . La formule à retenir fait intervenir les **incertitudes relatives**  $u(x)/x$ :

$$
\frac{u(y)}{y} = \sqrt{\left(\frac{u(x_1)}{x_1}\right)^2 + \left(\frac{u(x_2)}{x_2}\right)^2}
$$
\n(2.5)

Pour un quotient,  $y = \frac{x_2}{x_1}$  $\frac{w_2}{x_1}$  par exemple, la formule est identique.

#### **Exercice**

Pour déterminer la valeur d'une résistance *R*, on décide de mesurer la tension à ses bornes quand un courant imposé la traverse. Exprimer l'incertitude-type sur la valeur de *R* en fonction des valeurs sur la tension et le courant.

#### **Exercice**

On détermine une puissance électrique comme  $P = U \cdot I$ . On mesure  $U = 4.98$  V avec une incertitudetype  $u(U) = 0.03$  V et  $I = 24$  mA avec une incertitude-type  $u(I) = 2$  mA. Quelle est l'incertitude-type sur la puissance consommée ? Que peut-on dire des influences relatives du voltmètre et de l'ampèremètre ?

Il est recommandé de comparer les différentes incertitudes-types dans le cadre de sommes, et les incertitudes relatives dans le cadre de produits ou quotients. On peut alors régulièrement négliger certains termes devant d'autres, ce qui permet parfois de simplifier considérablement un calcul.

#### **III.4 Cas général : simulation Monte-Carlo**

Il arrive parfois que la grandeur que l'on souhaite obtenir ne soit pas directement une somme, une différence ou un produit de grandeurs mesurées. Par exemple, dans le cas d'un pendule simple de longueur *`*, la période d'oscillation est donnée par *T* = 2*π ` g* . Si c'est l'intensité de la pesanteur *g* que l'on souhaite mesurer, on obtient  $g = \frac{4\pi^2 \ell}{\sqrt{2}}$ 

 $\frac{n}{T^2}$ . Comment déterminer l'incertitude-type sur  $g$  connaissant celle sur  $\ell$  et  $T$ ?

Supposons que l'on cherche à estimer une grandeur *y* donnée par  $y = f(x_1, x_2, ...)$  avec les  $x_i$  des données résultants d'une mesure et *f* une fonction connue. Chaque *x<sup>i</sup>* est caractérisé par sa valeur et son incertitude-type. La valeur de *y* est donnée par l'application de la formule. Pour estimer l'incertitudetype, il faut remonter à la variabilité de *y*, qui est elle-même une conséquence de la variabilité des *x<sup>i</sup>* . Pour cela, il faut :

- Fixer un nombre *N* de simulations à réaliser ;
- Réaliser :
	- **–** un tirage aléatoire pour chaque *x<sup>i</sup>* ;
- **–** utiliser les valeurs de ce tirage et la fonction *f* pour calculer et sauvegarder les valeurs *y<sup>k</sup>* ;
- l'incertitude-type de *y* est l'écart-type de la distribution des *yk*. La moyenne des *y<sup>k</sup>* permet de retrouver la valeur *y*.

Le choix de la distribution de probabilité de chaque *x<sup>i</sup>* dépend de plusieurs facteurs expérimentaux. La modélisation de cette distribution peut être délicate. Par exemple, il n'est pas du tout naturel de prendre systématiquement une distribution gaussienne.

Considérons donc le pendule simple, où  $T = 1,42$  s avec  $u(T) = 0,022$  s et  $\ell = 0,50$  m et  $\Delta(\ell) =$ 0,5 cm.

```
1 import numpy as np
 2 import matplotlib.pyplot as plt
 3
 4 # Paramètres
 5
 6 T = 1.42 # s7 DeltaT = 0.022*np.sqrt(3) # s
 8 L=0.50 \# m9 DeltaL=0.005 # m
10
11 # Entrez la fonction de composition
12
13 def g(x,y):
14 return 4*np.pi**2*x/y**2
15
16 # Entrez le nombre de simulation que vous voulez effectuer
17
18 N = 100000
19
20 # Calculs avec une distribution de probabilité uniforme
21
22 Talea=np.random.uniform(T-DeltaT,T+DeltaT,N)
23 Lalea=np.random.uniform(L-DeltaL,L+DeltaL,N)
24 Galea=g(Lalea,Talea)
25
26 plt.hist(Galea,bins = 'rice')
27 plt.title('Résultat du tirage aléatoire de g après calcul')
28 plt.xlabel('g (m/s2)')
29 plt.show()
30
31 # Calcul et affichage moyenne et écart type
32
33 moy = np.mean(Galea)
34 std = np.std(Galea,ddof=1)
35
36 print("Moyenne = {:.2f} m/s2".format(moy)) #pour formater les chiffres
37 print("Ecart type = {:.2f} m/s2".format(std))
```
Le code renvoie :

1 Moyenne =  $9.80 \text{ m/s2}$ Ecart **type** = 0.31 m/s2

et le graphique suivant :

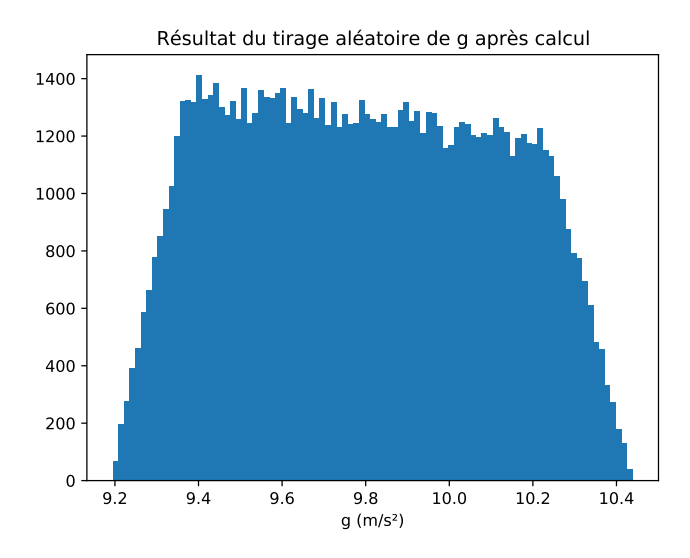

## **IV. Comparaison de deux valeurs**

## **IV.1 Écart normalisé entre deux mesures**

Pour pouvoir comparer deux mesures entre elles, il faut un critère quantitatif pour indiquer si ces deux mesures sont considérées comme compatibles ou incompatibles :

#### **Définition : écart normalisé**

L'écart normalisé *E<sup>N</sup>* entre deux processus de mesure donnant les valeurs *m*<sup>1</sup> et *m*<sup>2</sup> et d'incertitude-type *u*(*m*1) et *u*(*m*2) est défini par :

$$
E_N = \frac{|m_1 - m_2|}{\sqrt{u(m_1)^2 + u(m_2)^2}} \tag{2.6}
$$

Par convention, on qualifie deux résultats de compatibles si leur écart normalisé vérifie la propriété  $E_N \leqslant 2$ .

On peut interpréter cela en considérant que deux mesures sont cohérentes lorsqu'elles ne s'écartent pas l'une de l'autre de plus que quelques écart-types, et donc concrètement que la valeur  $m_1 - m_2$ n'est éloignée de 0 que de quelques  $u(m_1 - m_2) = \sqrt{u(m_1)^2 + u(m_2)^2}.$ 

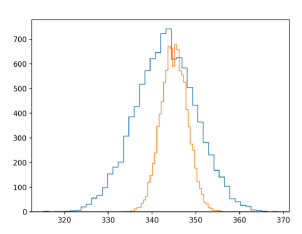

(a) Deux distributions avec  $E_N \approx 0.3$ .

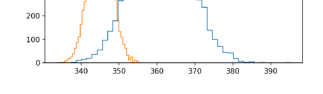

(b) Deux distributions avec  $E_N \approx 2.1$ .

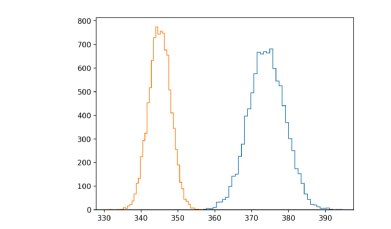

(c) Deux distributions avec  $E_N \approx 5.0$ .

**IV.2 Écart normalisé pour comparer à une valeur de référence**

Il arrive régulièrement que l'on compare un résultat de mesure à une valeur de référence, c'est-à-dire une valeur d'incertitude-type négligeable devant celles obtenue par toute autre méthode scientifique. Cela peut être une valeur « constructeur » (comme la focale d'une lentille bien calibrée) ou des constantes physiques bien documentées (comme la vitesse du son dans l'air à une certaine température).

On peut alors étendre la définition précédente :  $E_N = \frac{|m - m_{\text{ref}}|}{m_{\text{ref}}|}$ *u*(*m*) . On considérera que le résultat de la mesure est compatible avec la valeur de référence si  $E_N \leqslant 2$  à nouveau.

 $E_N \leqslant 2$  signifie d'un point de vue probabiliste qu'il y a 5% de chance qu'on se soit trompé dans la conclusion que les deux mesures sont incompatibles. D'autres critères peuvent être pris (par exemple en physique des particules  $E_N \leq 5$ !).

## **Exercice**

Un élève mesure plusieurs fois le rapport entre la circonférence mesurée d'un cercle et son diamètre. Dans son rapport, il indique une valeur mesurée de 3,3 et une incertitude-type de 0,1. Est-ce que le résultat est compatible avec la valeur de *π* ? Même question avec 3,39 et 0,14 ? et si on arrondit ?

#### **IV.3 Interprétation**

Comment interpréter un écart normalisé trop grand ?

L'important est d'être honnête dans la démarche, analyser les résultats, quand on le peut refaire une mesure.

# **V. Régression linéaire**

### **V.1 Principe**

#### **Définition**

Considérons des listes de mesures *x* et *y* avec leurs incertitudes. La régression linéaire est une opération mathématique qui consiste à trouver les meilleurs coefficients *a* et *b* tels que *ax<sup>i</sup>* + *b* soient les plus proches en moyenne des points de mesures *y<sup>i</sup>* . L'algorithme régulièrement mis en place est celui des moindres carrés.

Typiquement, cette opération mathématique prend son intérêt lorsque l'on souhaite valider une modélisation affine et déterminer les paramètres *a* et *b* expérimentalement.

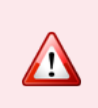

Cette façon de procéder n'est pas forcément LA solution pour obtenir un paramètre expérimental, nous le verrons dans certains exemples de TP. D'autre part, si le modèle n'est pas affine, des techniques mathématiques permettent d'effectuer des ajustements se basant sur d'autres types de fonctions.

#### **V.2 En pratique en informatique**

Plusieurs options s'offrent à nous :

- soit le logiciel Regressi (ou un autre) permet de faire des modélisations, y compris non-affines ;
- soit avec un tableur avec des fonctions du type PENTE(...) ou ORDONNE.ORIGINE(...) ou DROITEREG(...) qui renvoie plusieurs valeurs ;
- soit avec Python, ce que l'on va surtout développer, pour garder une certaine cohérence.

Prenons l'exemple de la vérification de la loi de Beer-Lambert :

- On dispose de 5 solutions de complexe  $[Fe(SCN)]^{2+}$  soigneusement préparées et thermostatées  $\lambda$  25°C.
- L'absorbance de chacune des solutions est mesurée à l'aide d'un spectrophotomètre dont la ligne de base a été réalisée avec de l'eau distillée.

• On souhaite valider que la loi de Beer-Lambert permet de décrire correctement les résultats expérimentaux obtenus.

$$
A = \epsilon \cdot \ell \cdot C \text{ avec } \begin{cases} A \text{ absorbance} \\ \ell \text{ larger de solution traverse en cm} \\ C \text{ en mol L}^{-1} \\ \epsilon \text{ en L mol}^{-1} \text{ cm}^{-1} \end{cases}
$$

Données du problème

**•** Les résultats sont consignés dans le tableau ci-dessous ( $\lambda = 580$  nm)

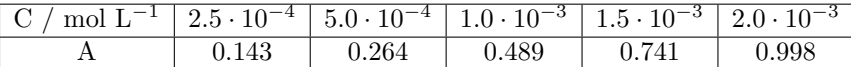

- Dans la notice du spectrophotomètre, le constructeur indique que la précision sur la mesure de A est  $\Delta A = \pm~2~\%$ . On l'interprète : l'incertitude-type sur un mesurage de A est  $u(A) = \frac{\Delta A}{\epsilon^2}$  $\frac{1}{3}$
- Les incertitudes-types sur *C* sont négligées.

Dans Python, le plus simple consiste à utiliser la fonction polyfit(abs,ordo,1) de numpy, qui renvoie la pente et l'ordonnée à l'origine (le 1 indique qu'on étudie un polynôme d'ordre 1), et polyval([pente,ord\_origine], abscisses) qui calcule les valeurs de la droite théorique à partir des données de la régression linéaire.

```
1 # Importation des bibliothèques
 \frac{2}{3}import numpy as np
 4 import numpy.random as rd
 5 import matplotlib.pyplot as plt
 6
 7 # Entrée des données du problème
 8
 9 C = np.array([2.5e-4, 5.0e-4, 1.0e-3, 1.5e-3, 2.0e-3])
10 A = np.array([0.143, 0.264, 0.520, 0.741, 0.998])
11
12 deltaA = (2/100) * A # Calcule la demi-étendue de chaque mesurage de A<br>13 u_A = deltaA / np.sqrt(3) # Incertitude-type de chaque valeur issue d'un me
                                    # Incertitude-type de chaque valeur issue d'un mesurage
14
15 # Tracé de A en fonction de C
16
17 plt.plot(C, A, 'ro')
18 plt.xlabel('C (mol/L)')
19 plt.ylabel('A')
20 plt.xlim(0, 1.1*np.max(C)), plt.ylim(0,1.1*np.max(A))
    plt.titleLabel_{format}(axis = 'x', style = 'sci', scilimits = (0,0))22 plt.title('Évolution de A en fonction de C')
23 plt.grid()
24 plt.show()
25
26 p = np.polyfit(C, A, 1) # Régression linéaire de A en fonction de C
27 print(p)<br>28 plt.plot(C, np.polyval(p,C), alpha=0.3)28 plt.plot(C, np.polyval(p,C), alpha=0.3) # Tracé de la droite de régression, en transparence
29 plt.errorbar(C, A, yerr = u_A, fmt=',k') # Tracé des points avec barres d'incertitude
30 plt.xlabel('C (mol/L)')
31 plt.ylabel('A' )
32 plt.xlim(0, 1.1*np.max(C)), plt.ylim(0,1.1*np.max(A))
33 plt.ticklabel_format(axis = 'x', style = 'sci', scilimits= (0,0))
34 plt.title('Évolution de $A$ en fonction de $C$')
35 plt.grid()
36 plt.show()
```
On obtient alors une régression linéaire classique :

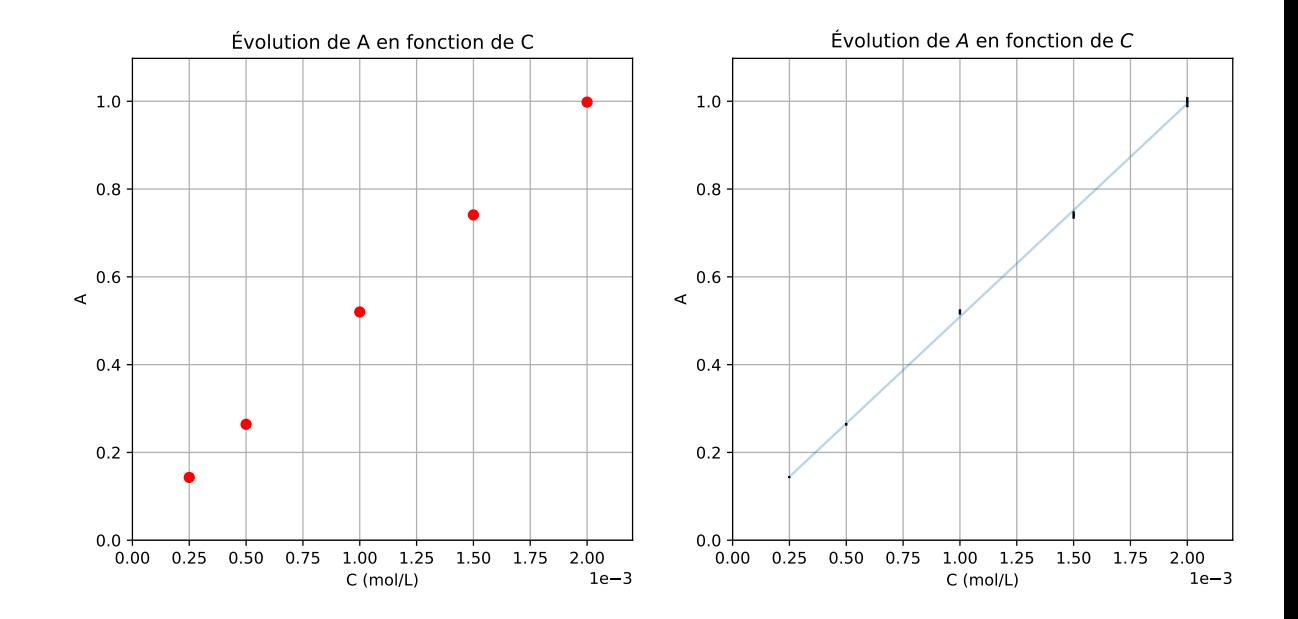

De prime abord, la régression semble correcte, les points semblent proches de la droite modélisée, et les barres d'erreurs coïncident (ou presque) avec la droite.

On peut aller plus loin en traçants les résidus, c'est-à-dire l'écart entre les points expérimentaux et la droite modélisée, en y indiquant les barres d'erreur, ou les résidus normalisés en divisant l'écart par l'incertitude-type :

```
1 # Tracé des résidus
 2 \mid z = (A-np.polyval(p,C))3
 4 plt.subplot(121)
 5 plt.errorbar(C, z, yerr=u_A, fmt='m.')
 6 plt.plot(C, np.zeros(len(C)))
 7 plt.xlabel('C (mol/L)')
 8 plt.ylabel(r'Résidus $A - A_{\mathrm{ajusté}}$' )
 9 plt.ticklabel_format(axis = 'both', style = 'sci', scilimits= (0,0))
10 plt.title('Résidus')
11 plt.grid()
12
13 # Tracé des résidus normalisés
14
15 z = (A-np.polyval(p, C))/(u_A)16 plt.subplot(122)
17 plt.plot(C, z,'bo')
18 plt.xlabel('C (mol/L)')
19 plt.ylabel('Résidus normalisés de $A$' )
20 plt.ticklabel_format(axis = 'x', style = 'sci', scilimits= (0,0))
21 plt.title('Résidus normalisés')
22 plt.grid()
23 plt.show()
```
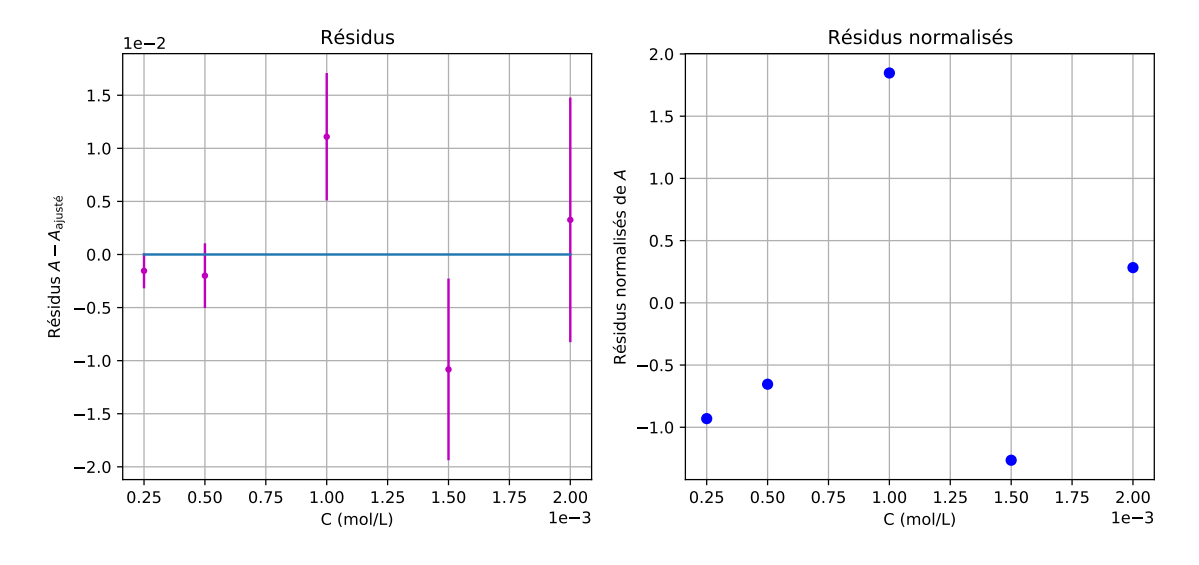

Cela permet de conclure que la modélisation est tout à fait satisfaisante, dans la mesure où les points expérimentaux ne s'écartent pas de plus de deux écart-types de la droite modélisée. On peut donc valider le modèle.

#### **V.3 Incertitudes et méthode Monte Carlo**

Pour obtenir l'incertitude sur l'ordonnée à l'origine et la pente, le plus facile à notre niveau est de réaliser une simulation d'un grand nombre de données expérimentales, sur la base des valeurs effectivement mesurées et des incertitudes-calculées. A chaque série de valeur on calcule la pente et l'ordonnée à l'origine. L'écart-type expérimental des pentes est alors une estimation de son incertitude-type, de même pour les ordonnées à l'origine.

```
1 NMC = 100000 # nombre d'expériences simulées
 2 penteMC, ordoMC = [], [] # initialisation des listes dans lesquelles on va stocker
 3
 4 for i in range(NMC): # pour chaque expérience
 5 # on simule la mesure des n pour les 5 absorbances
 6 AMC = A + \text{delta*rd.uniform}(-1, 1, \text{size} = 5)<br>
\begin{array}{c} 7 \\ 4 \end{array} # on reprend l'ajustement affine avec cette
        # on reprend l'ajustement affine avec cette série de valeurs de n
 8 p = np.polyfit(C, AMC, 1)9 # on stocke les valeurs des paramètres d'ajustement dans les listes
10 penteMC.append(p[0])
11 ordoMC.append(p[1])
12
13
14 plt.figure(figsize = (15, 4))
15 plt.subplot(121)
16 plt.hist(penteMC, bins = 'rice', color = 'y')
17 plt.xlabel(r"Valeurs de $A$ obtenues")
18 plt.ylabel(r"Nombre d'apparitions")
19 plt.subplot(122)
20 plt.hist(ordoMC, bins = 'rice', color = 'm')
21 plt.xlabel(r"Valeurs de $B$ obtenues")
22 plt.ylabel(r"Nombre d'apparitions")
23 plt.show()
24
25 epsilonlmoy = np.mean(penteMC)
26 u_epsilonl = np.std(pentemC, ddof = 1)27 print(r"Estimation du paramètre epsilon*l :")<br>28 print(r"* Valeur mesurée : epsilon*l = {:.1f}
28 print(r"* Valeur mesurée : epsilon*l = {:.1f} L/mol".format(epsilonlmoy))
    29 print(r"* Incertitude-type : u(epsilon*l) = {:.1f} L/mol".format(u_epsilonl))
30
31 ordomoy = np.mean(ordoMC)
32 \mid u<sub>c</sub>ordo = np. std(ordoMC, ddf = 1)33 print("Estimation de l'ordonnée à l'origine:")
34 print("* Valeur mesurée : ordo = {:.4f}".format(ordomoy))
    35 print("* Incertitude-type : u(ordo) = {:.4f}".format(u_ordo))
```
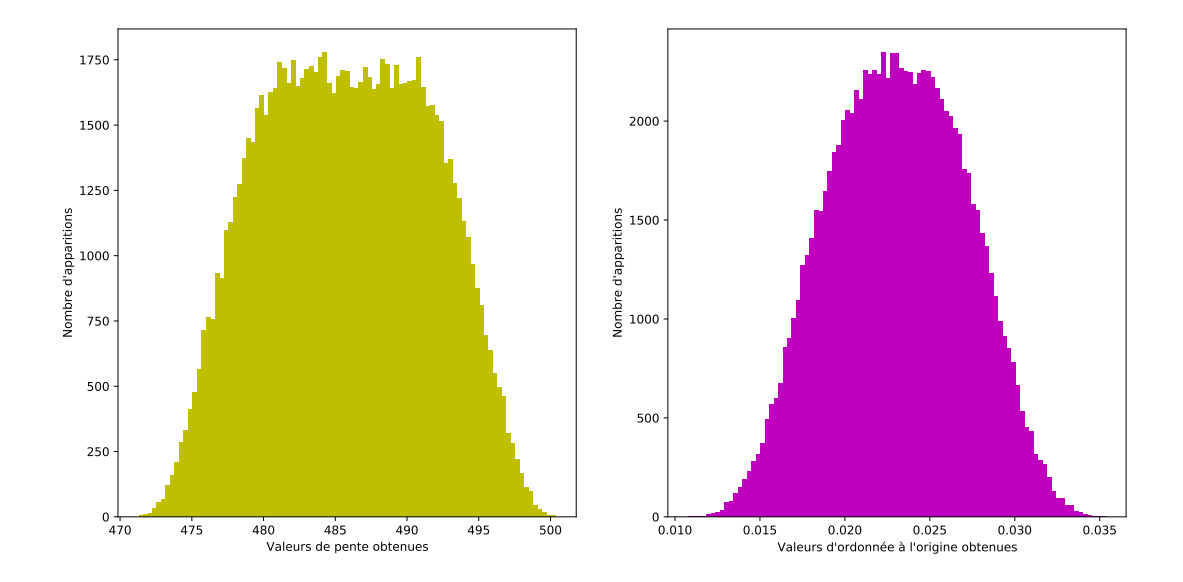

On obtient le résultat suivant :

```
1 Estimation du paramètre epsilon*l :
2 \times Valeur mesurée : epsilon*l = 485.8 L/mol
3 * Incertitude-type : u(epsilon*l) = 5.8 L/mol
4 Estimation de l'ordonnée à l'origine:
5 * Valeur mesurée : ordo = 0.0231
6 * Incertitude-type : u(ordo) = 0.0040
```
Pour le formatage des valeurs numériques, il a été choisi à la main a posteriori, pour pouvoir obtenir une représentation des incertitudes à deux chiffres significatifs et un nombre de chiffres cohérent pour la valeur mesurée.

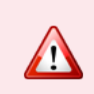

Une modélisation affine pour obtenir un paramètre et son incertitude n'est pas forcément la panacée, cela dépend des données du problème, mais dans certains cas de figure, des incertitudes de type A peuvent suffire !

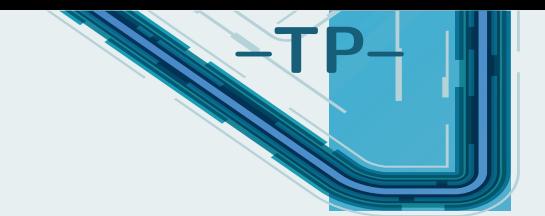

# **Utilisation de Regressi**

Le logiciel Regressi est un logiciel que je recommande pour réaliser le traitement des données : courbes, ajustement à une loi théorique, traitement des images (diffraction, interférences) et même des vidéos. Vous le trouverez gratuitement à l'adresse suivante, en version 4.6.2 à l'heure où j'écris ces lignes :

http ://jean-michel.millet.pagesperso-orange.fr/zip/regexe.zip

(Il suffit d'extraire et lancer le fichier regressi.exe).

# **I. Création de graphes**

## **I.1 Entrer les données**

À l'ouverture, créer un graphique est très aisé : **Fichier > Nouveau > Clavier**, où une fenêtre s'ouvre avec la possibilité de créer des variables. Ne rentrez que le nom de celles-ci, ce sera bien suffisant. Prenons l'exemple de l'expérience du TP S1 de mesure de l'allongement d'un ressort selon la masse suspendue :

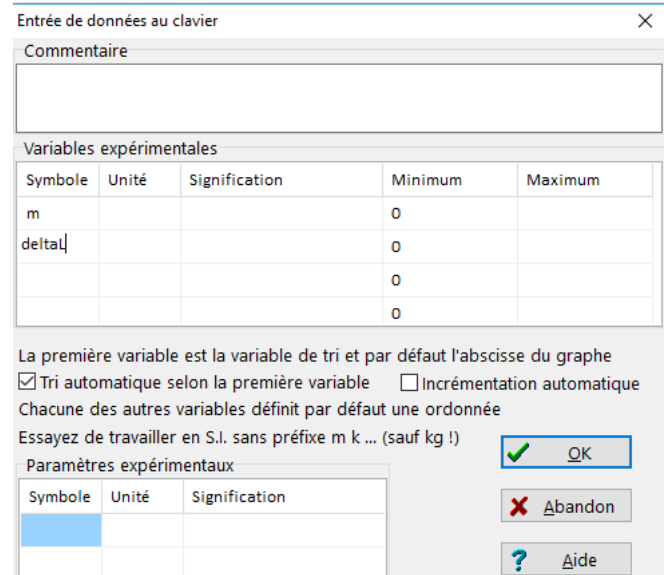

Je conseille de ne PAS utiliser d'unités. Plus d'une fois, ça m'a induit des erreurs. Travaillez juste dans les unités du système international.

D'autre part, si vous comptez **faire calculer** à Regressi des grandeurs physiques, **ne créez pas cette variable initialement.**

Une fois validé, vous obtenez directement le tableau avec les donnés à remplir. Petite particularité, vous entrez vos données en ligne et non par colonne. J'ai choisi de laisser la masse en gramme et l'allongement en centimètres, car je ne vais pas m'intéresser à ces données.

Je vais tracer, d'après une **étude théorique préalable**, la courbe de *mg* en fonction de l'allongement ∆*L* . Pour ce faire, je vais dans l'onglet **Expressions**, et rentre les expressions suivantes permettant d'obtenir des grandeurs dans les unités SI :

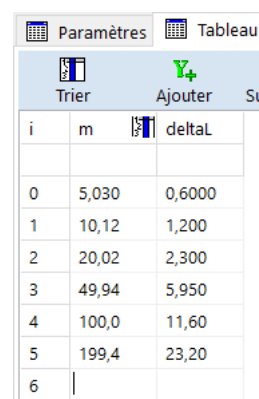

Parmi les expressions il est possible d'accéder à des fonctions classiques (ln, log, exp, fonctions trigonométriques, etc..). En cas de besoin consultez le panneau de gauche de l'onglet Expressions.

#### **I.2 Paramétrer le graphe**

On affiche le graphe à l'aide du bouton "Graphe". S'affiche alors un graphique de la deuxième colonne en fonction de la première, ce que l'on ne souhaite pas. Pour régler les options, il faut cliquer sur le bouton "**Coord.**" : outre le fait de pouvoir ajouter ou supprimer des courbes, on peut paramétrer chaque courbe (échelle linéaire, logarithmique, points reliés, forme des points, ...).

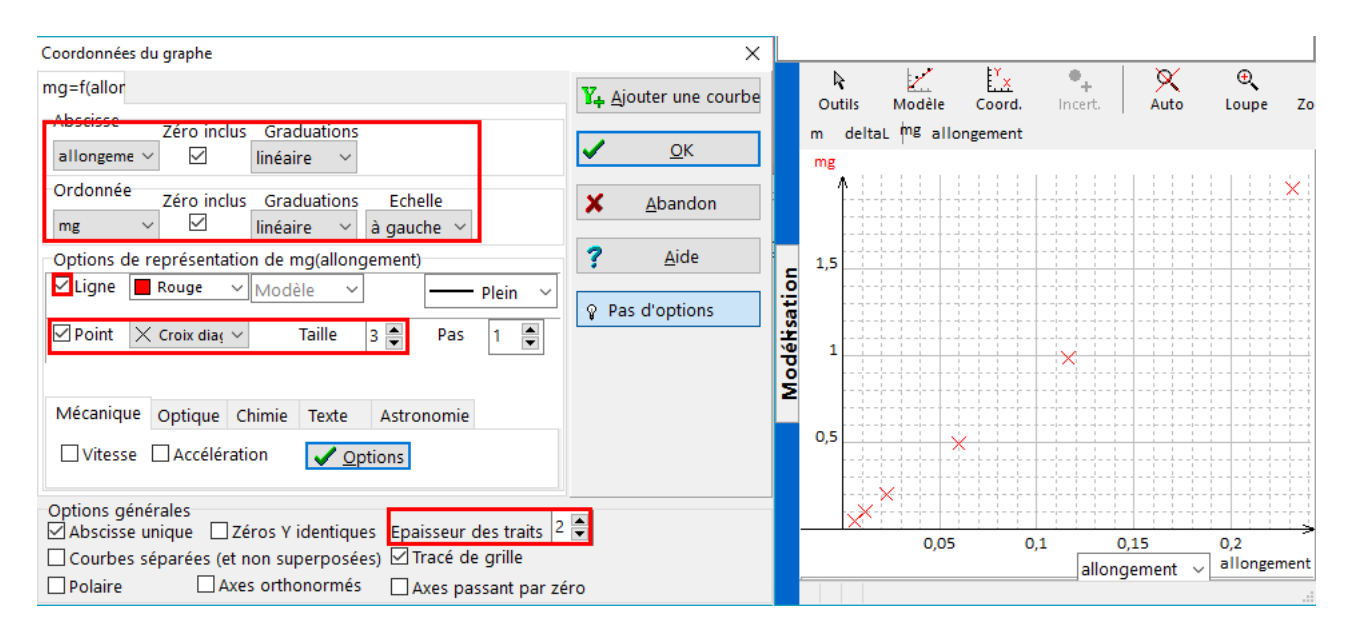

J'encourage, en vue de l'impression, d'avoir une épaisseur de trait suffisante (plutôt 2 que 1).

#### **I.3 Réaliser une régression linéaire**

Le but en physique n'est PAS juste d'obtenir une courbe. Comme souligné précédemment, un compte-rendu (ou même simplement des mesures) sans une réelle analyse n'apporte pas grand chose.. On se réfère donc à un modèle. Graphiquement on observe bien une droite, et le modèle théorique prédit que *mg* = *k*∆*L*. Pour chercher à vérifier cela, on va utiliser les outils de modélisation de Regressi **situé sur le bord gauche de l'écran** (cliquer pour faire apparaître le panneau sur la gauche) :

- vous allez choisir le **modèle** : ici linéaire, mais il en existe de nombreux (et vous pouvez aussi ajouter la fonction que vous souhaitez) ;
- vous pouvez choisir les **bornes**, c'est-à-dire la portion de points que vous souhaitez prendre en compte dans le modèle (par exemple si vous voulez exclure une portion des points qui ne vous paraissent pas conformes) ;
- il suffit alors de cliquer sur "ajuster" pour que le logiciel vous donne les paramètres de la modélisation, ici la pente de la droite.

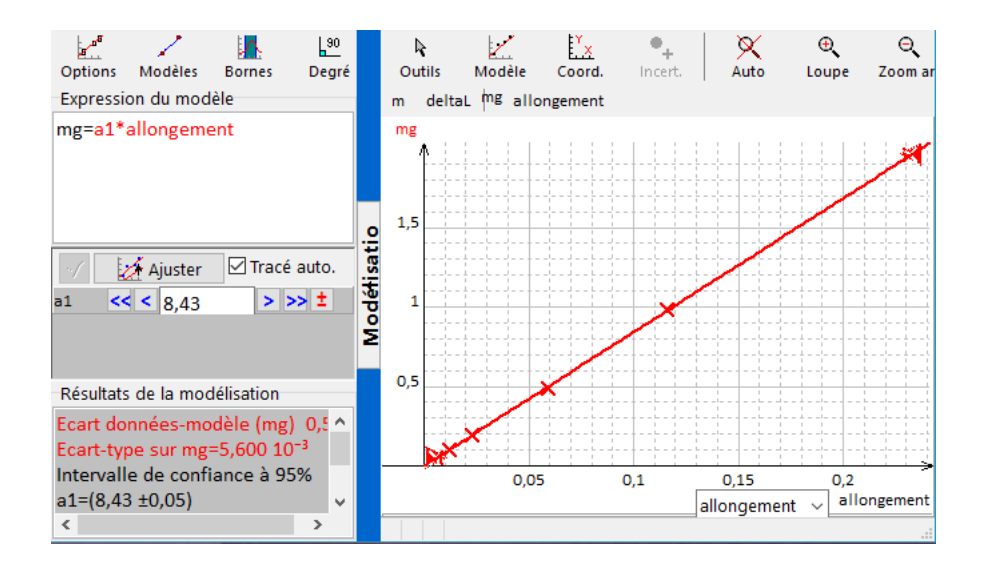

On obtient une pente de 8,43 N·m−1 , c'est-à-dire la valeur de *k* : cela nous permet donc de vérifier la loi théorique ET connaitre la valeur d'un paramètre physique.

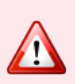

L'incertitude qui vous est donnée dans les "résultats de la modélisation" ne doivent PAS être pris en compte, ils n'ont aucune valeur physique **tant que l'on n'a pas entré d'incertitudes sur les mesures effectuées**, objet de la prochaine partie.

# **II. Incertitudes**

### **II.1 Ajout d'incertitudes sur les mesures**

Dans le panneau "Grandeurs", onglet "Tableau", cliquer sur le bouton "incertitudes". Cela fait apparaître des colonnes supplémentaires avec *u*(*m*), *u*(∆*L*), etc. Soit vous entrez à la main la valeur de l'incertitude pour chaque valeur, soit vous entrez une formule ou une valeur pour toute la colonne : **on double-clique sur le nom de la colonne**. Par exemple, l'incertitude-type sur la mesure de masse est donnée par la formule  $\frac{\Delta_1}{\sqrt{2}}$  $\frac{1}{3}$  où  $\Delta_1=$  0,01 g est la précision de la balance. Une fois les incertitudes sur la masse et sur l'allongement rentrés, celles sur *mg* et "allongement" se remplissent automatique, et le graphe change d'allure : les croix (ou tout autre choix) sont remplacés par des **ellipses d'incertitude** (agrandies sur l'axe vertical pour plus de visibilité) :

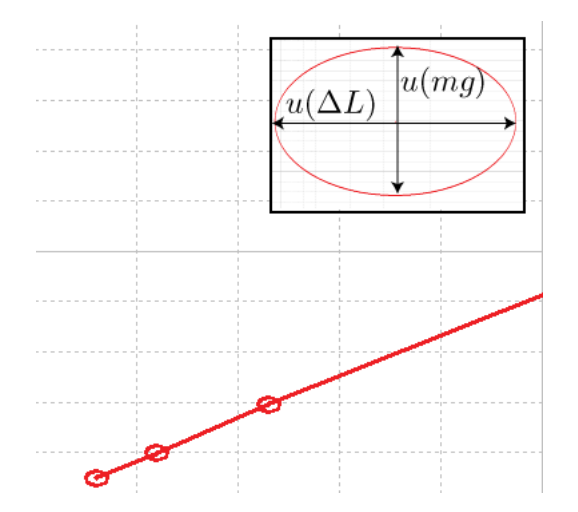

#### **II.2 Prise en compte des incertitudes dans la modélisation**

Si vous revenez sur l'outil de modélisation, vous allez vous rendrez compte qu'en cliquant sur "Ajuster" que le texte change (il évoque en particulier le "Chi2", le vrai critère permettant de savoir si le modèle est correct).

L'incertitude donnée sur "a" (donc sur *k*) a maintenant un sens physique, et c'est souvent le travail que l'on vous demandera d'effectuer. On note donc  $k = 8{,}43 \pm 0{,}03$  N·m $^{−1}.$ 

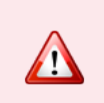

Ne pas oublier de regarder si votre modélisation passe bien par vos ellipses d'incertitudes. Si ce n'est pas le cas, soit vous avez sous-estimé vos incertitudes, soit il y a des points incorrects qui méritent d'être refaits.

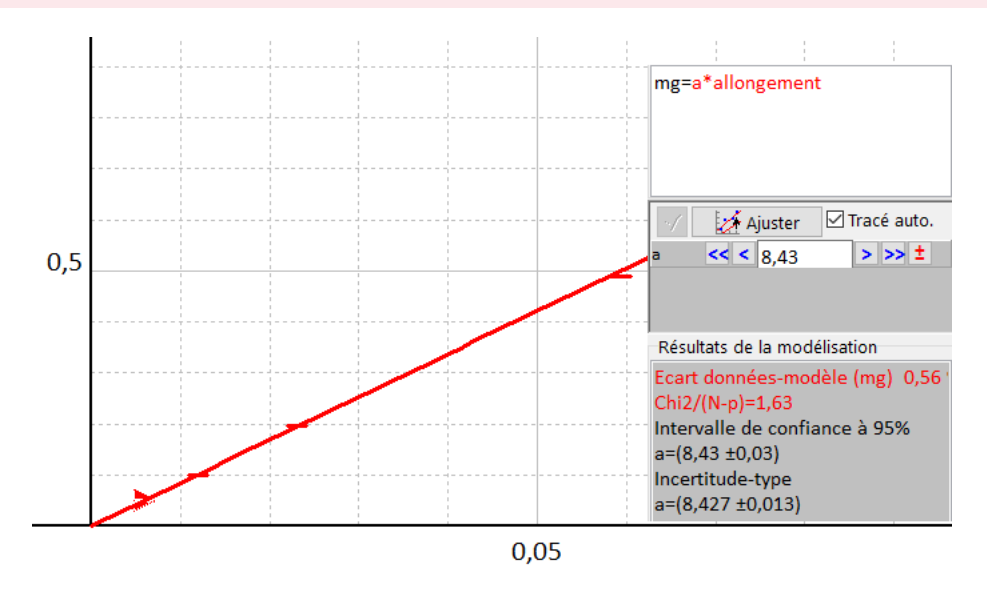

À noter ici que c'est l'incertitude sur l'allongement qui prédomine (visible sur les ellipses en taille réelle), ce qui donne une indication sur les améliorations possibles de ce protocole de mesure de la raideur d'un ressort.

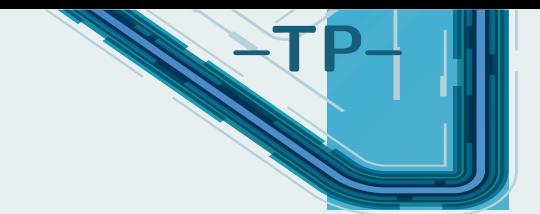

# **Réalisation de circuits électriques**

Dans ce chapitre, vous trouverez un bon nombre d'éléments importants à la fois pour les TP et pour les TIPE.

# **I. Câblage**

L'ensemble des illustrations de cette section sont réalisées avec le logiciel gratuit Fritzing, qui pourra peut-être vous être utile pour réaliser vos circuits en TIPE.

### **I.1 Présentation de la plaquette**

La platine (on l'appelle aussi plaquette, "planche à pain" ou "breadboard") que vous aurez à disposition est un peu particulière et nécessite une bonne maîtrise. En l'observant, on constate un grand nombre de petites cases dans lesquelles on va placer des composants ou des fils, le tout réparti dans différentes zones :

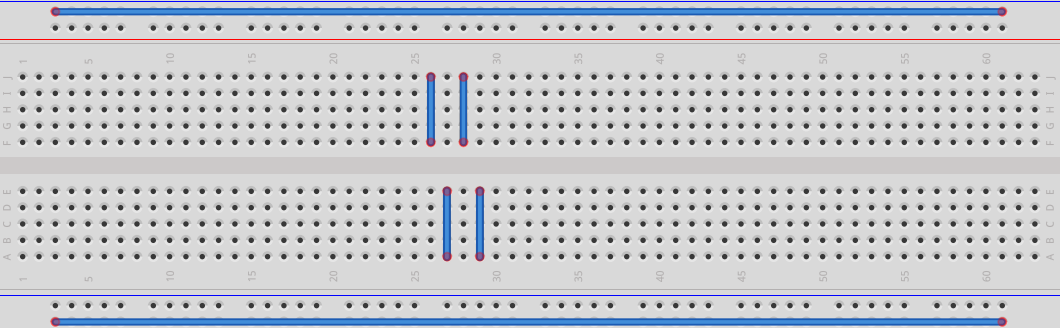

- en haut et en bas : zones contenant deux lignes, qui serviront généralement pour y relier les deux bornes d'un générateur de tension. **Les cases sont toutes reliées entre elles horizontalement.**
- deux zones constituées de colonnes de cases **reliées entre elles verticalement**. C'est dans ces zones que vous placerez vos composants. **Les zones sont cependant indépendantes** (pas de lien entre deux colonnes alignées).
- (non représenté) des plots avec une fiche banane pour les grands câbles électriques, dans lesquels on peut relier un petit fil électrique après avoir dévissé puis revissé.

En cas de doute, pensez à retourner la plaquette, vous verrez l'ensemble des soudures.

#### **I.2 Composants à disposition**

Voici une liste non exhaustive des composants à votre disposition :

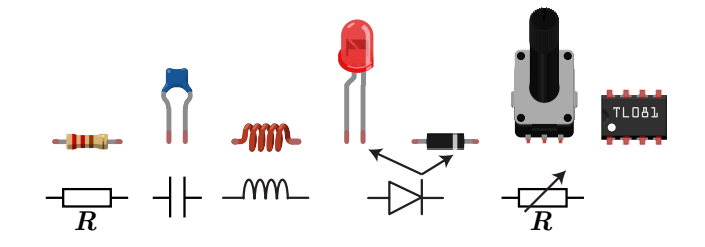

- les **résistances**, déterminées avec le code couleur (ou un multimètre) ;
- les **condensateurs** (différentes formes possibles, certains composants possèdent une anode et une cathode, cette dernière est repérable avec un "+");
- les bobines ;
- les **diodes luminescentes** (LED) ou les **diodes**. Ces composants ont un sens d'utilisation, la cathode (trait droit du symbole) correspondant au bord droit de la LED ou au trait sur la diode.
- les **potentiomètres** ou résistances variables : trois bornes, les deux extrêmes correspondant à la résistance totale et les deux paires intermédiaires à une fraction de la résistance totale dont la valeur dépend de la position de la tige (ne pas hésiter à tester avec le multimètre) ;
- les **amplificateurs opérationnels** (typiquement TL 081) sont des composants permettant de faire beaucoup de montages électroniques (amplification, filtrage, opérations mathématiques), dont le schéma de câblage est le suivant :

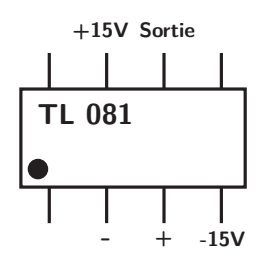

ils nécessitent l'utilisation d'une alimentation externe ±15 V (trois fiches +15, 0 et −15 V), possèdent deux entrées et une sortie. Les détails de fonctionnement du composant seront précisés en deuxième année.

#### **I.3 Conseils pratiques**

Quelques conseils pour le câblage que je ne peux que vous préconiser (en particulier dans le cas où vous avez des grands montages à réaliser) :

- quand vous avez un générateur et/ou une alimentation  $\pm 15$  V à connecter, utilisez les zones horizontales.
- si vous avez plusieurs appareils à connecter, ne pas oublier de **relier les masses** des appareils entre eux. Ce qui est préconisé est qu'une des lignes horizontales serve de "ligne de masse".
- concernant les câbles, essayez d'en **utiliser le moins possible** : cela surcharge et rend moins lisible votre circuit et surtout c'est une source de panne fréquente. Cherchez également à avoir des codes couleurs intelligents (toutes les masses en noir, les alimentations en rouge) et ne pas mélanger.
- faites très attention lors du placement de composants sur la plaquette, on a tendance à vouloir les aligner verticalement alors que c'est seulement possible horizontalement ou entre deux colonnes.

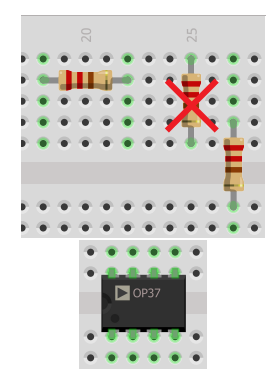

• les circuits intégrés se placent à cheval sur les deux zones, pour ne pas relier les pattes entre elles.

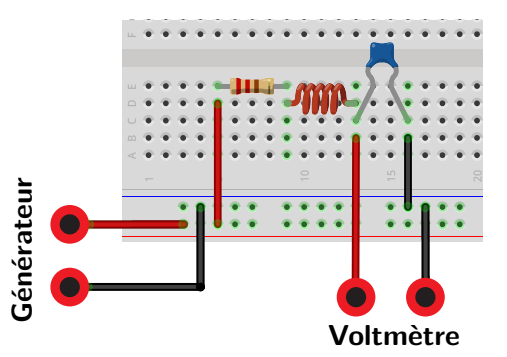

#### **I.4 Exemples de câblages**

### **Exercice**

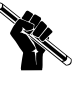

En cachant le schéma électrique, essayez de le reconstruire par vous-même, en vous aidant du schéma électronique de l'amplificateur opérationnel.

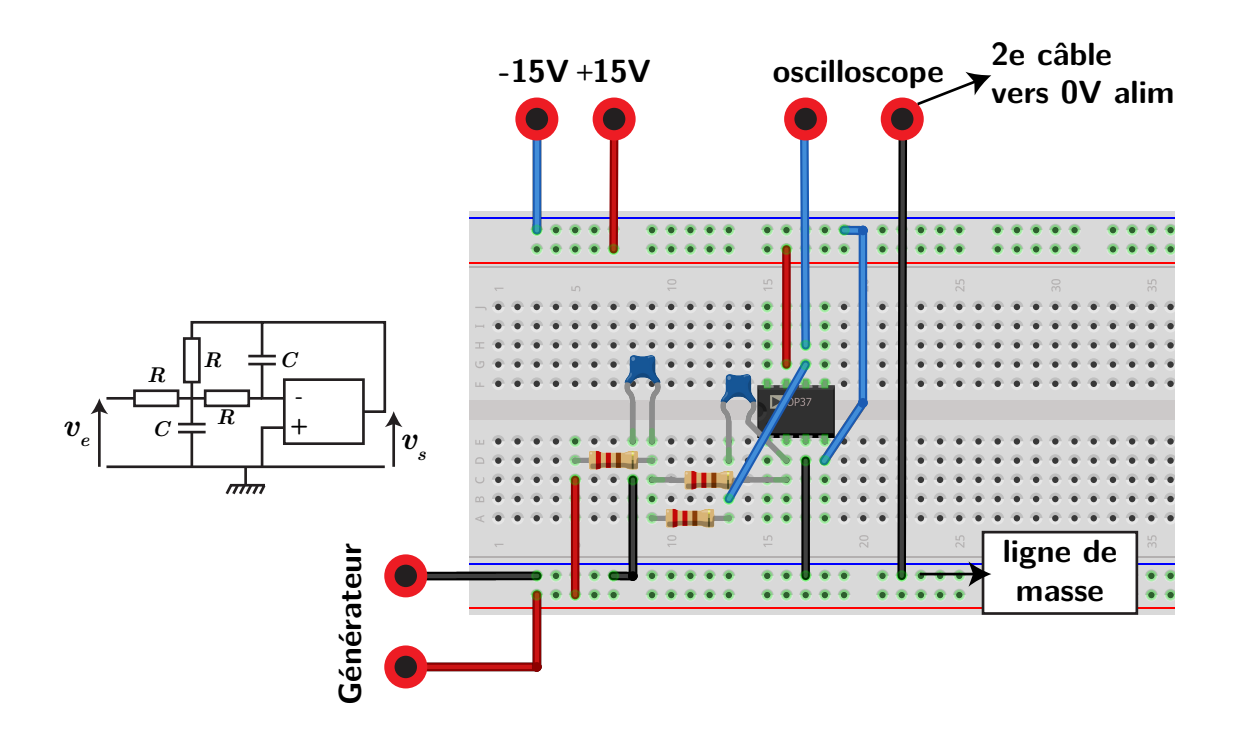

#### **I.5 Dépannage en cas de non-fonctionnement d'un circuit**

Quelques éléments de diagnostic, c'est loin d'être exhaustif malheureusement :

- vérifiez en premier lieu votre câblage ;
- contrôlez que tous les fils sont bien enfoncés dans la platine (des fois des fils un peu vieux peuvent également ne plus jouer leur rôle...) ;
- observez toujours à l'oscilloscope ou au voltmètre le signal en sortie du générateur ;
- pour les amplificateurs opérationnels, vérifiez qu'ils fonctionnent correctement en réalisant sur le côté de la plaquette un montage suiveur (cf dernière partie).
- contrôlez également que vous avez bien connecté toutes les masses entre elles !
- et en dernier ressort, vous m'appelez ! !

# **II. Le générateur basses fréquences (GBF)**

Un GBF est un appareil produisant une tension périodique dont on peut régler ses diverses caractéristiques.

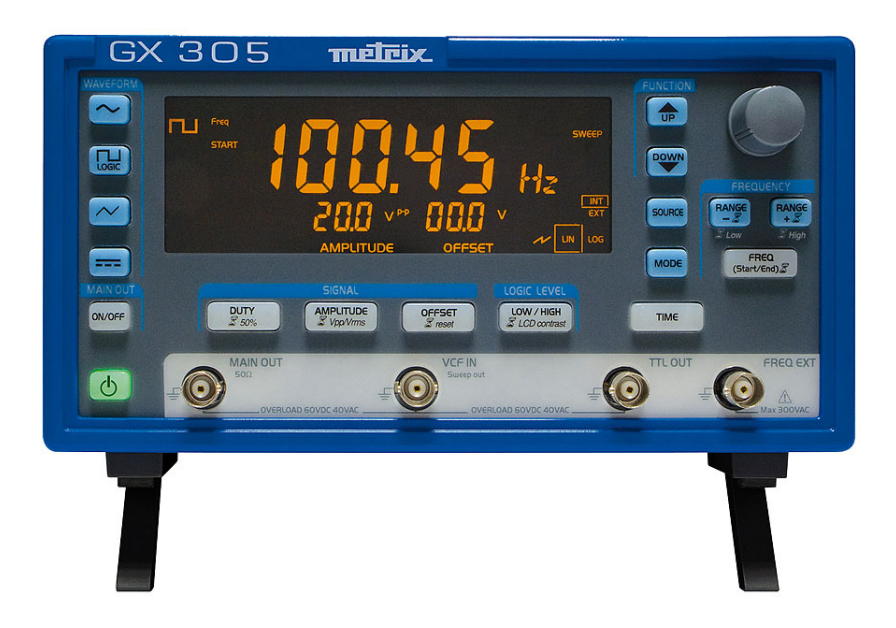

Sur la partie gauche, on règle le type de signal (signal sinusoïdal, créneau, triangulaire, continu), on l'allume (tout en bas) ET **on peut déclencher l'allumage de la sortie avec ON/OFF** (IMPOR-TANT !). En dessous de l'écran, on peut sélectionner les différents paramètres :

- Duty permet de régler la symétrie du signal (par défaut à 50%) ;
- Amplitude règle l'amplitude crête-à-crête du signal (*Vpp*) ou l'amplitude efficace (cf. plus tard) si on effectue un appui prolongé ;
- Offset correspond au décalage en français, c'est-à-dire une tension continue que l'on peut ajouter ou soustraire au signal initial.

Sur la partie droite, on utilisera en général uniquement les boutons sous le potentiomètre. Range permet de multiplier ou diviser par 10 la valeur affichée, tandis qu'un appui prolongé sur Freq permet de décaler le trait sous le chiffre que l'on peut modifier avec le potentiomètre. Une présentation plus détaillée sera faite en classe.

En bas figurent des entrées/sorties (fiches BNC). La sortie toujours utilisée est MAIN OUT, ne pas utiliser d'autre sortie.

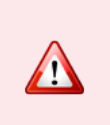

La sortie " TTL Out" fournit un signal en créneau que l'on peut brancher sur l'oscilloscope pour permettre une visualisation stable du signal en sortie du GBF. Attention à ne pas utiliser cette sortie pour alimenter un circuit (Tu vas Tout Louper  $=$  TTL! $)$ 

# **III. L'oscilloscope**

Le but de cette section n'est pas de remplacer un manuel d'utilisation, mais donner quelques conseils pratiques sur l'utilisation de cet appareil en TP et en TIPE.

#### **III.1 Présentation**

L'oscilloscope est un appareil d'observation de tensions, et plus particulièrement de tensions non continues. Il peut également réaliser des mesures, mais dans certains cas le voltmètre peut s'avérer meilleur en terme d'incertitudes.

Vous aurez à votre disposition un modèle avec deux voies (CH1 et CH2) ainsi que "Ext. Trig" qui est une voie dédiée au déclenchement (voir ci-après).

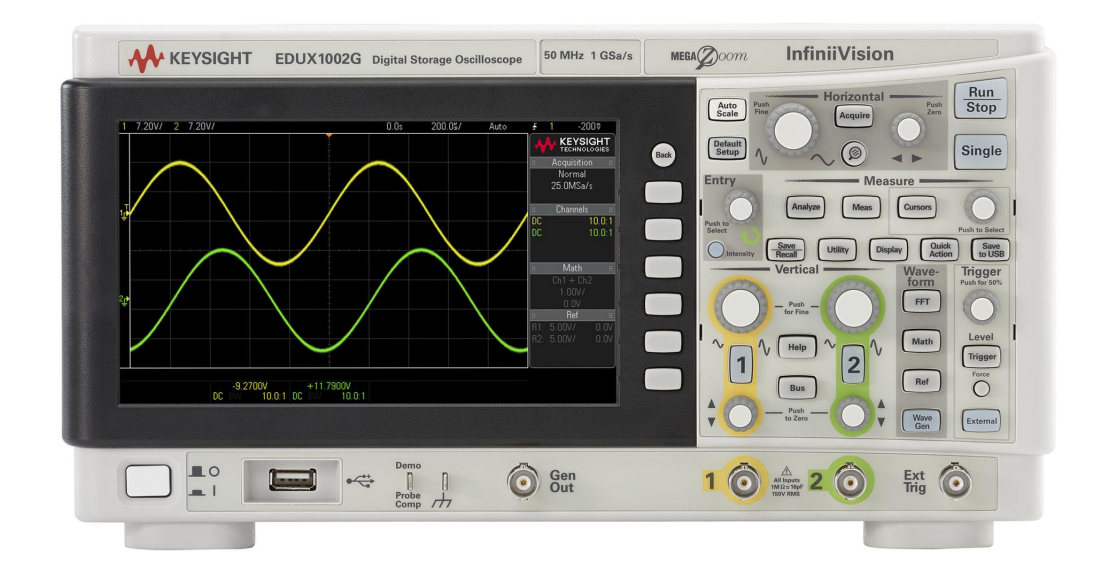

On constate plusieurs blocs :

- vertical où, de haut en bas, on règle le calibre, on active ou non la voie, on la décale verticalement. Le bouton "math" donne accès à des opérations usuelles sur les signaux des deux voies (addition, soustraction, et FFT) ;
- horizontal où, de gauche à droite, on règle la base de temps (temps/division), on active un menu pour certains réglages, on change la position horizontale des signaux ;
- run Control : "run/stop" permet de lancer ou stopper l'acquisition, tandis que "single" permet de faire une unique acquisition, dépendant du déclenchement;
- Trigger (déclenchement) : la description est faite peu après, on règle soit le niveau, soit on active un menu pour des paramètres supplémentaires ;

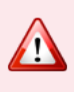

L'utilisation du bouton "Auto-Scale" permettant à l'oscilloscope de régler "automatiquement" les calibres horizontaux et verticaux n'est pas toujours très efficace. Il convient donc de savoir régler soi-même l'oscilloscope, je vous incite à ne pas vous servir de cette fonction.

Pour les autres boutons, la suite de cette section présentera les éléments utiles.

## **III.2 Déclenchement (ou trigger)**

Lorsqu'on affiche un signal périodique, ou lorsque l'on effectue une acquisition unique, il est important de régler le déclenchement (trigger en anglais). Il s'agit en réalité d'un niveau de tension réglable à partir duquel l'acquisition se fait, soit par front montant ou descendant (c'est-à-dire lorsqu'on atteint la tension choisie par valeur inférieure ou supérieure). Si le signal est périodique, ce qui sera affiché à l'écran sera donc identique au cours du temps (d'où l'apparence de stabilité obtenue). Les paramètres que l'on change sont les suivants :

- la **voie** de déclenchement : soit la voie 1 ou la 2, soit la voie externe ;
- le **niveau** du déclenchement, en volt ;
- le **type** de déclenchement (front montant ou descendant).

#### **En pratique**

Dès que vous utilisez un oscilloscope, pensez à régler le déclenchement sur un signal qui n'est pas trop amené à varier en amplitude : soit le signal du générateur, soit le signal d'horloge du générateur (sortie TTL), mais pas sur un signal voué à varier (par exemple la sortie d'un circuit où l'amplitude va changer de manière important selon les composants ou le signal d'entrée).

#### **III.3 Réalisation de mesures**

Plusieurs options s'offrent à vous, pour réaliser des mesures directement à l'oscilloscope :

• les curseurs, que l'on active par le bouton "Cursor" : on peut choisir d'avoir deux curseurs horizontaux ou verticaux (mesure de temps ou de tensions), les déplacer individuellement ou ensemble.

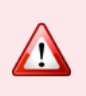

Si les deux voies n'ont pas le même calibre vertical, ne pas se tromper et indiquer dans le menu des curseurs que vous vous intéressez à une des deux voies !

• les mesures automatiques (bouton "Measure") qui permet d'afficher de manière permanente à l'écran différentes mesures : amplitude, amplitude crête-à-crête, min, max, moyenne, etc.

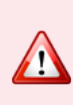

Pour une précision suffisante, il est **impératif** de modifier les calibres horizontaux et verticaux. Par exemple lors de l'étude d'un filtre passe-bas où l'amplitude décroît à mesure que la fréquence augmente, il faut progressivement zoomer verticalement pour conserver un visuel acceptable.

### **III.4 Transformée de Fourier (FFT)**

Il est parfois utile d'observer le spectre en fréquence d'un signal. On se sert pour cela du mode **FFT**, accessible depuis le menu **Math** de l'oscilloscope. Sans entrer dans tous les détails, ce mode permet d'obtenir rapidement le spectre en fréquence d'un signal électrique. Il y a plusieurs paramètres à régler :

- **Fréquence centrale** : comme son nom l'indique, c'est la fréquence correspondant au centre de l'écran
- **Étendue spectrale (ou span)** : elle correspond à la plage de fréquence observée sur toute la largeur de l'écran
- **Amplitude** : son nom est plutôt transparent.

La base de temps a également une grande influence sur le spectre, c'est elle qui dicte l'étendue spectrale maximale : retenez que plus la base de temps est grande (acquisition longue) plus vous  $r$ éduisez le span = plus de précision sur les basses fréquences.

D'autres paramètres seront étudiés en 2e année, en particulier la notion de "fenêtre".

**Astuce :** pour régler facilement l'oscilloscope en mode FFT, demandez-vous sur quelle plage de fréquence vous souhaitez regarder. Pour un signal de fréquence 1 kHz, admettons, on aurait tendance à étudier la plage [0; 10 kHz], donc choisir 5 kHz comme fréquence centrale, puis 5 kHz d'étendue spectrale.

## **IV. Quelques circuits usuels**

#### **IV.1 Circuits passifs**

**a) Ponts diviseurs**

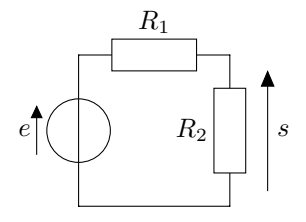

**Pont diviseur de tension** :

$$
s = \frac{R_2}{R_1 + R_2}e
$$

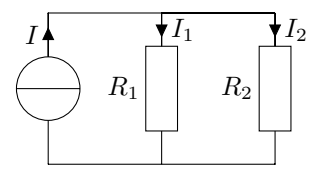

**Pont diviseur de courant** :

$$
I_1 = \frac{R_2}{R_1 + R_2} I \text{ et } I_2 = \frac{R_1}{R_1 + R_2} I
$$

## **b) Filtres du premier ordre**

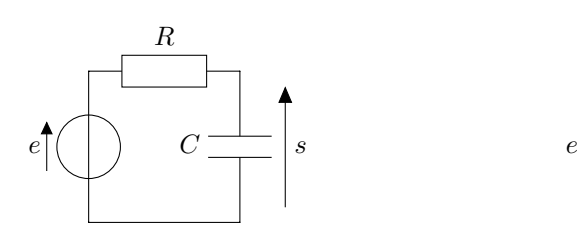

*C*  $R \mid | \cdot | s$ 

**Filtre passe-haut**, de fréquence de coupure  $f_c = \frac{1}{2\pi RC}$ 1

**Filtre passe-bas**, de fréquence de coupure 1

$$
f_c = \frac{1}{2\pi RC}
$$

## **c) Filtres du second ordre**

Pour ces circuits, on pose  $\omega_0 = \frac{1}{\sqrt{r}}$ *LC* et  $Q = \frac{L\omega_0}{R}$ *R*

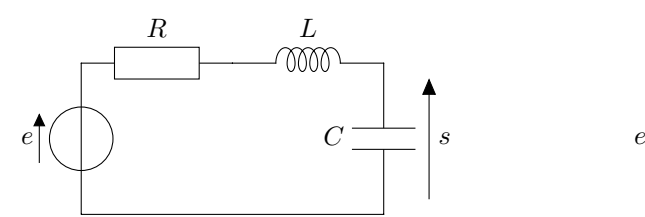

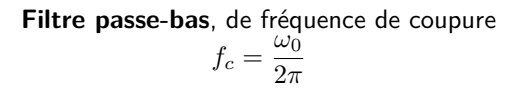

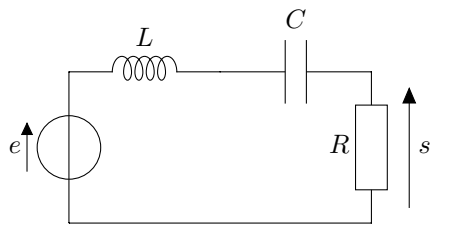

**Filtre passe-bande**, de fréquence centrale  $f_c = \frac{\omega_0}{2}$  $rac{\omega_0}{2\pi}$ , largeur de bande-passante  $\Delta f = \frac{\omega_0}{2\pi G}$ 2*πQ*

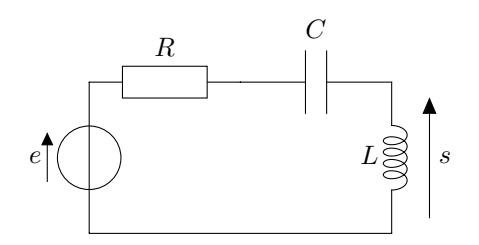

**Filtre passe-haut**, de fréquence de coupure  $f_c = \frac{\omega_0}{2}$ 2*π*

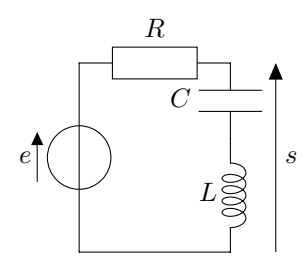

**Filtre coupe-bande**, de fréquence centrale  $f_c = \frac{\omega_0}{2}$  $rac{\omega_0}{2\pi}$ , largeur de bande rejetée Δ $f = \frac{\omega_0}{2\pi G}$ 2*πQ*

## **IV.2 Circuits avec AO**

Tous les circuits qui suivent sont à base d'amplificateur opérationnels (ne pas oublier les alimentations  $\pm$ 15 V!).

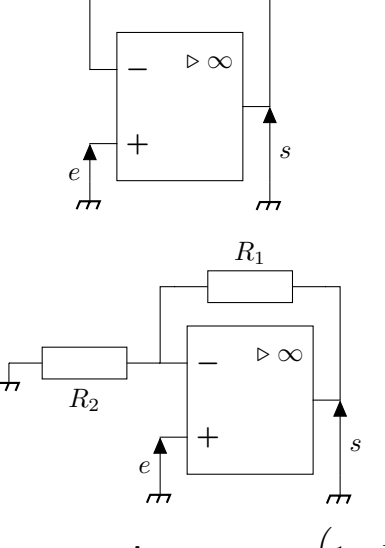

Amplificateur non-inverseur  $:s = \left(1 + \frac{R_1}{R_1}\right)$ *R*<sup>2</sup>  $\setminus$ 

Un des montages les plus simples, mais également des plus utiles : le **suiveur**! Son rôle : *e* = *s* ! Dans les faits, il permet de réaliser plusieurs blocs de filtrage sans souci d'adaptation d'impédance. D'autre part il permet de tester le bon fonctionnement du composant.

**− +**  $\triangleright \infty$ *R*<sup>1</sup>  $R_2$ *s e* **Amplificateur inverseur** :  $s = -\frac{R_1}{R_2}$  $\frac{R_1}{R_2}e$ 

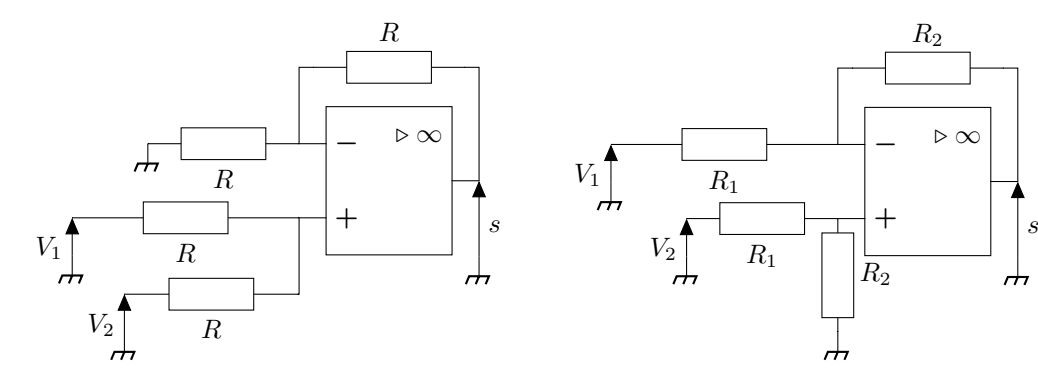

 ${\bf Sommateur}$  non-inverseur  $: s = V_1 + V_2$   $\qquad \qquad {\bf Amplificateur}$  différentiel  $: s = \frac{R_2}{D_1}$  $\frac{R_2}{R_1}(V_2 - V_1)$ Pour plus de schémas, vous pouvez consulter : https://fr.wikipedia.org/wiki/Montages\ \_de\\_base\\_de\\_l'amplificateur\\_operationnel